# 华东师范大学开放教育学院

国培计划(2015)——四川省中小学(幼儿园)教师网络研修

### 与校本研修整合培训项目/教师工作坊研修项目

### 关于账号下发及项目开班的通知

您好:

由华东师范大学担任的四川省教师网络研修项目第二阶段 "2015 四川省中 小学(幼儿园)教师网络研修与校本研修整合培训项目/教师工作坊研修项目"干 3 月 1 日开班。请参训学员尽快登录平台学习。

- 1. 培训开班时间: 本次远程培训的学习时间是: 2016 年 3 月 1 日至 2016 年 5 月 15 日, 请在开班后两周内登录,进入平台完成选课,开始学习。
- 2. 登录:①在浏览器输入网址:

【网络研修与校本研修网址】**http://2015scgp.hdpx.webtrn.cn** 打开网页

【工作坊研修网址】**http://2016scgzf.hdpx.webtrn.cn** 打开网页

②点击右上角【学员信息查询】,通过"姓名+区县"或是"姓名+手机号"进 行搜索查询,学员账号的初始密码为:888888,辅导初始密码为 fd1111。

#### 账号查询步骤:

第一步

(二) 单束叶花 大學 开放教育学院 2015国培计划四川中小学教师网络研修与校本研修整合培训 医成学校主页 联系和 mitte **NEUGOUR Birthon** 工作地列表  $Q$   $\overline{M}$   $\overline{M}$   $\overline{M}$  $1.00333$ **白 培训动态 CC** +2016新年快乐 再点 350 + (事を経大) 2015日 川省信息  $\mathbf{a}$ **IBURE**  $\overline{1}$ • 四川教学计划安排表 **KSIRP&? 主记者是实际?**  $+$  22235 to was an receive at  $+$  -60  $-1924/6$ seo fill  $-$  **milensing**  $u$   $a$ **B ERRIS** 项目前提 **SHOEKE** | IEGHT **電池時: 15502112683** 昂 学员信息查询 **京老師: 13262586550** + 第八期学情遇部 **Q** 操作指南 I BRAN +第七期学信徒症 • 第六数学情報部 •学员平台接作指南 ? 答疑专区 60  $.$  we recovered • 編集動態平台操作指南 · 第四項字情通症

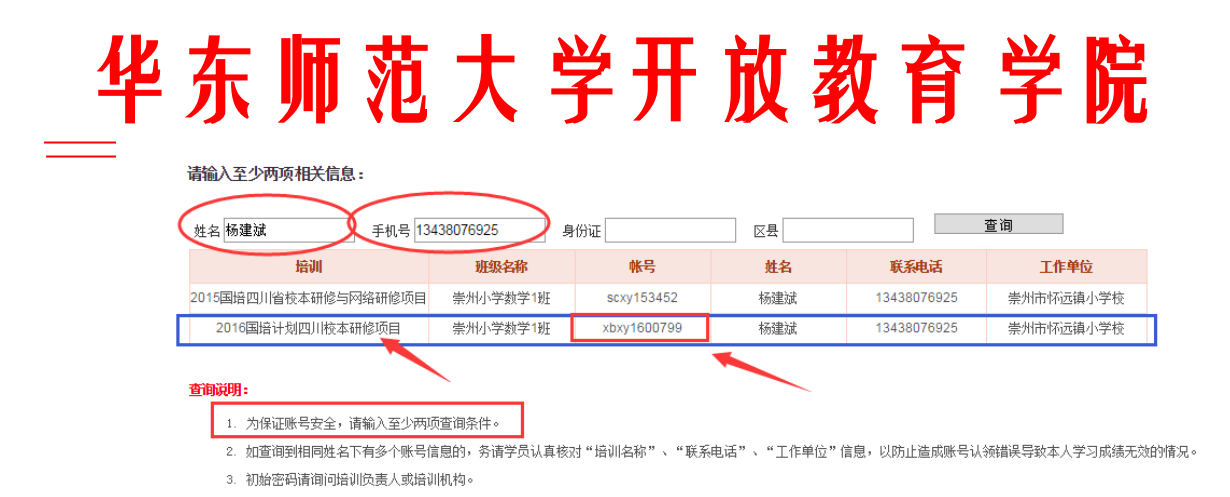

③学员输入"姓名"和"手机号码"点击查询后,会搜索到两个培训和账号, 一个是已经培训结束的"2015 国培四川省校本研修与网络研修" 项目, 还 有一个是正在进行的"2016 国培计划四川校本研修或 2016 国培计划四川教 师工作坊研修" 项目。学员要查看 2016 年的培训账号,账号命名规则也是 16 开头的,请学员仔细核对。然后将账号和密码在平台首页左侧的登录框中 输入用户名和密码,点击【登录】

④进入选课页面,根据选课规则完成选课,进入空间开始学习。

- 3. 完善信息:①培训帐号您登录平台学习的唯一帐号,请第一次登录平台时进 入工作室后可以修改便于您记忆的登录密码,并牢记,同时,确定自己的个 人信息是否正确。进入空间后在右上边导航栏中点击【个人信息】进入后完 善自己的信息。②真实姓名,请必须正确无误(如有错误请通过个人信息的 申请修改进行提交修改),您在培训期间的所有学习通过帐号和姓名在平台建 立学习情况档案,最终由各级培训主管部门提档评价学习成果和发放证书。
- 4. 密码:每个账号的密码都是系统配的默认初始密码,在第一次登陆时可修改 也为自己熟悉的密码,但请一定牢记。
- 5. 登陆注册完成: 进入平台后, 在项目首页的【培训动态】里查看项目考核要 求、教学计划安排表等相关信息,了解和熟悉学习进度和要求,平时注意空 间内的通知公告以及平台首页的公告。
- 6. 学习: 每个学科班级(工作坊)中都有辅导教师全程助学,如有学习方面的 问题请与班级辅导老师联系,在空间的通知公告区有辅导教师发布的通知以 及班级 qq 群号, 尽快加入班级 qq 群。网络课程不以学员在线时间长短为主 要评价指标,在线时间只占考核的 20%,主要考核的内容是作业、讨论以及 活动的参与度。【详细查看考核要求】

# 华东师范大学开放教育学院

【备注】:

Ξ

## ① 账号规则:网络研修与校本研修——校本学员首字母+年份+序号 教师工作坊研修——工作坊学员首字母+年份+序号 校本学员:例如: xbxy1600001(所有字母均为小写)

工作坊学员: 例如: gzfxy160001 (所有字母均为小写)

所有用户名为初始密码: 888888, 登陆进入后可以通过个人信息修改您的

密码(注意账号是系统生成的,不是手机号或姓名)。

遇有不清楚之处或查询不到学习账号请直接联系项目负责老师获得帮助:

项目负责人:

霍老师:15502112683

华东师范大学开放教育学院 2016 年 2 月 29 日